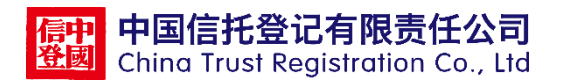

# 中国信托登记有限责任公司 信托产品发布业务指南

(版本号 V1.1)

# 修订说明

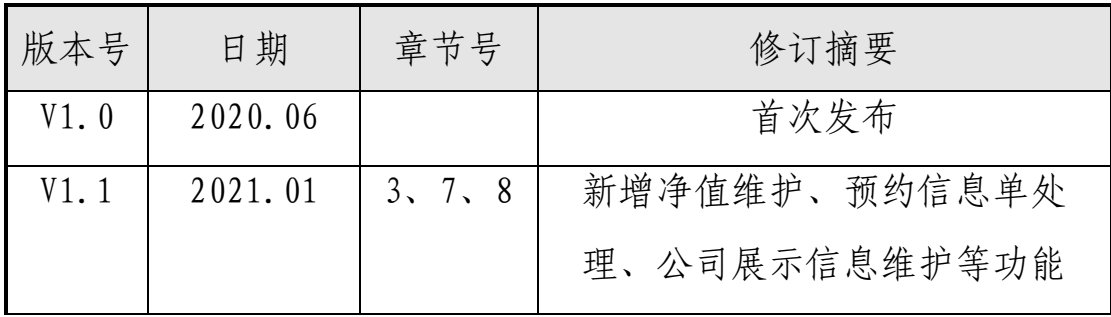

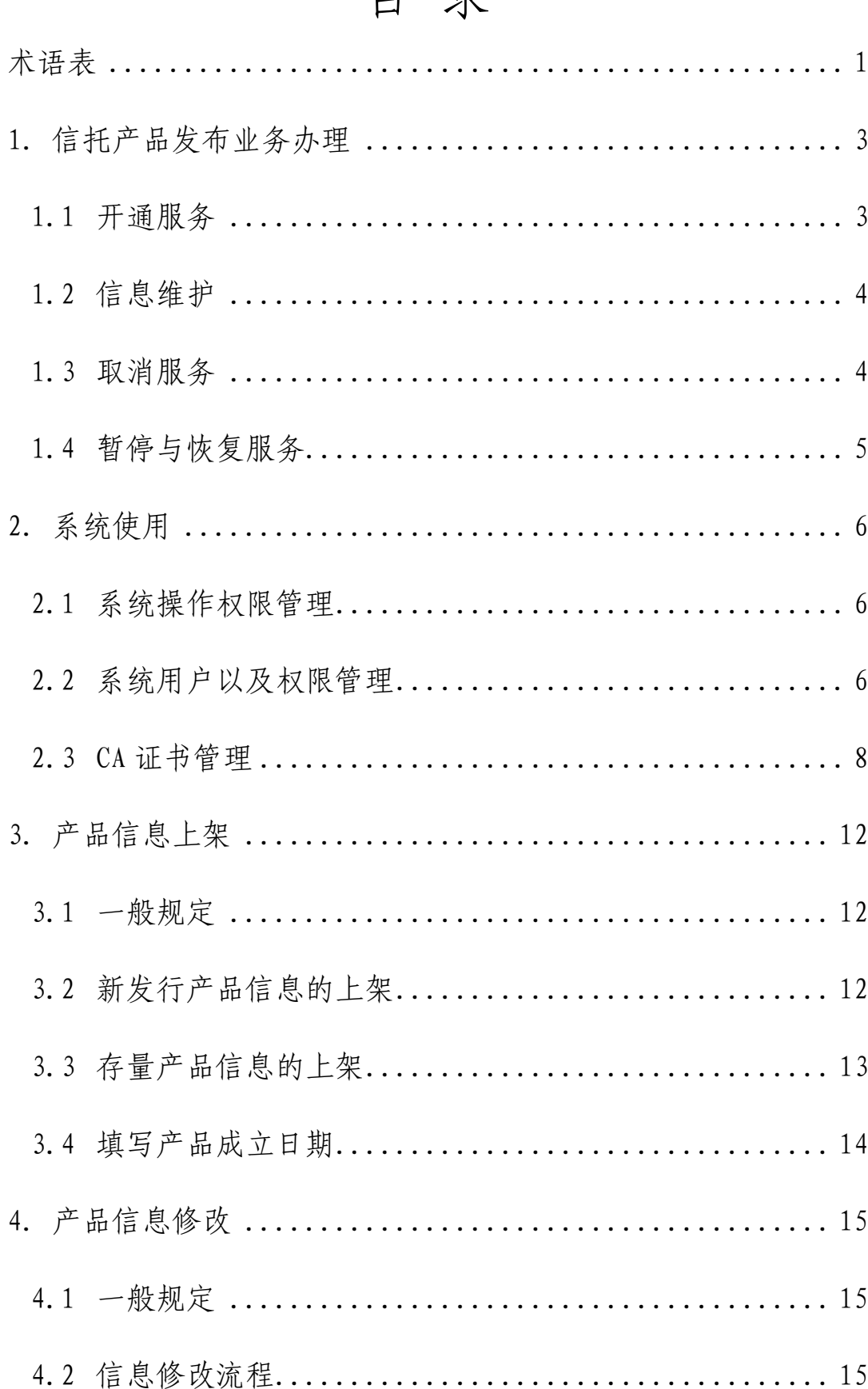

# 日录

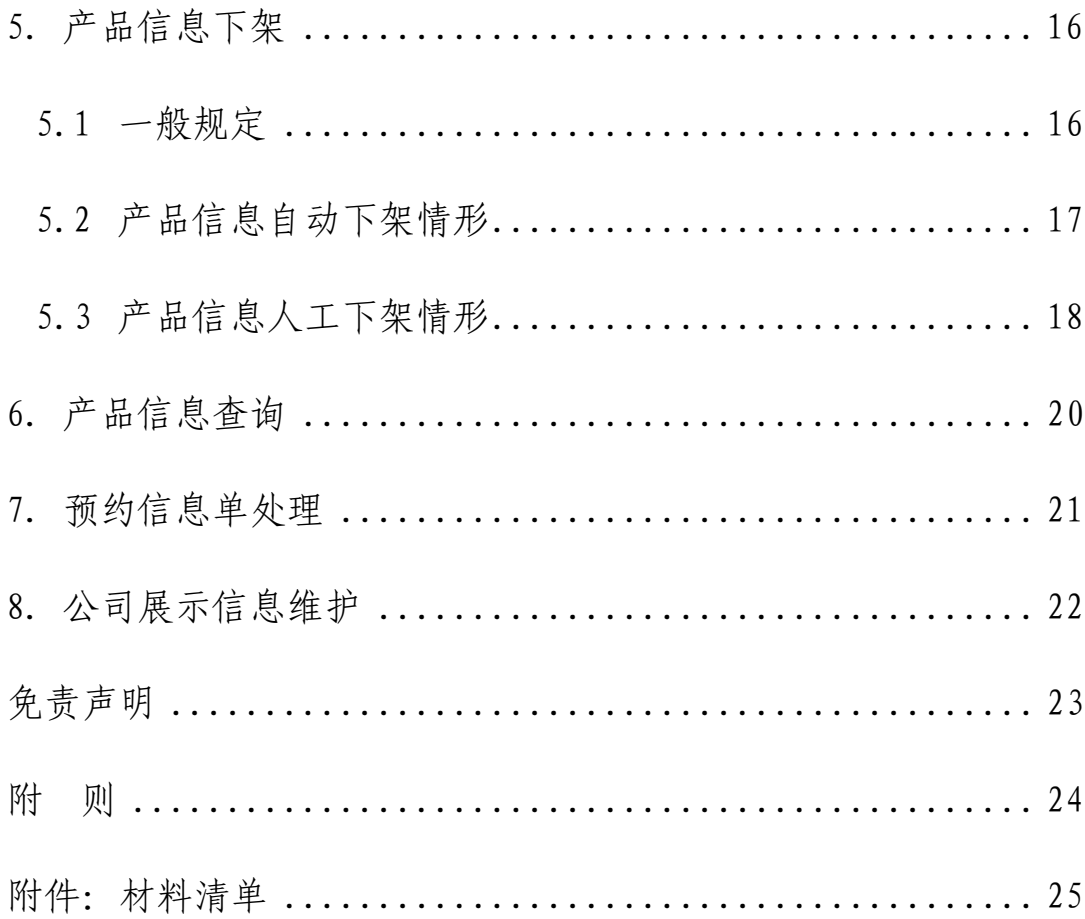

#### 前言

本指南根据《中国信托登记有限责任公司监督管理办 法》(银监发〔2016〕54 号)、《中国信托登记有限责任公司 信托登记管理细则》及《中国信托登记有限责任公司信托 产品发布业务管理规程(试行)》等有关规定制定,用以指 导信托公司使用中国信托登记有限责任公司信托产品发布 服务功能。本指南将根据监管部门要求和市场发展变化适 时进行调整,请使用者在中国信托登记有限责任公司官方 网站(www.chinatrc.com.cn)下载使用本指南。

#### 联系信息:

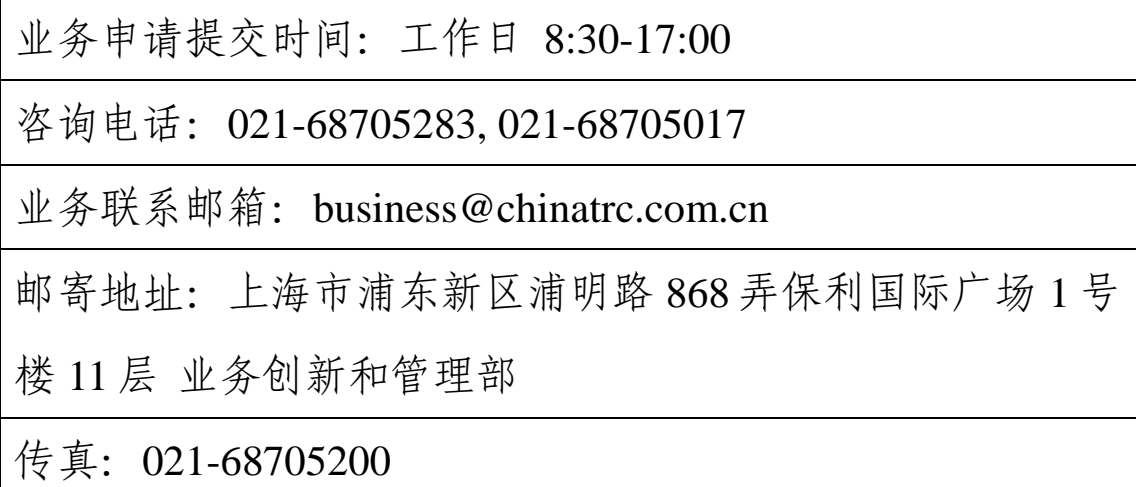

### 术语表

<span id="page-5-0"></span>本指南所引用的词语,除特别说明外,均适用《信托登 记管理办法》(银监发〔2017〕47 号)、银保监会批复的《中 国信托登记有限责任公司信托受益权账户管理细则》及中国 信托登记有限责任公司(以下简称"信托登记公司")制定的 业务规则中对其所界定的定义。

1. 信托产品发布业务:是指信托登记公司为信托公司提 供的信托产品信息发布、产品发行和转让信息发布等服务。

2. 投资者:是指金融机构、金融产品以及其他符合条件 的投资者。

3. 产品管理系统:是指信托登记公司为信托公司提供办 理信托产品发布、估值等业务的综合操作系统。

4. 投资者综合服务平台:是指信托登记公司依托其官网 为投资者提供综合服务的渠道入口,信托公司发布的信托产 品信息在此对外展示。

5. 信托登记系统:是指信托登记公司依信托公司申请为 其办理信托登记业务的信息系统。

6. 产品信息上架:是指信托公司发布的信托产品信息 在投资者综合服务平台对外展示。

7. 产品信息下架:是指信托公司已上架的信托产品信息 不对外展示或处于非开放状态。

8. 系统用户:是指信托公司使用产品管理系统的人员。 根据类型不同,系统用户分为管理员用户和操作员用户。

9. CA 证书:是指中金金融认证中心有限公司(CFCA)颁 布的,包含证书持有者身份信息、公开密钥等相关信息,用 于系统操作过程中确认证书持有者身份的电子文件。

#### <span id="page-7-0"></span>1.信托产品发布业务办理

#### <span id="page-7-1"></span>1.1 开通服务

1.1.1 信托公司办理信托产品发布业务应向信托登记 公司申请开通信托产品发布服务。

1.1.2 信托公司通过产品管理系统使用信托产品发布 服务,并授权其工作人员成为管理员用户以及操作员用户, 持用户名、登录密码及 CA 证书登录产品管理系统使用信托 产品发布服务。

1.1.3 信托公司申请开通信托产品发布服务的具体流 程如下:

(1) 信托公司可通过产品管理系统提交开通信托产 品发布服务申请;也可现场或通过邮寄方式向信托登记公司 提交书面材料(详见附件-材料清单), 申请开通信托产品发 布服务。

信托公司申请开通服务时,可同步申请开通产品管理系 统操作权限、新增管理员用户以及新增 CA 证书。已开通产品 管理系统操作权限的,需提供已签署的《中国信托登记有限 责任公司产品管理系统使用协议》(以下简称《产品管理系统 使用协议》)复印件。

(2) 信托登记公司收到申请材料,审核无误后为其开 通信托产品发布服务。信托公司可通过产品管理系统查询服

务开通情况。

#### <span id="page-8-0"></span>1.2 信息维护

1.2.1 信托公司的机构名称、统一社会信用代码或营业 执照有效期发生变化的,应及时申请变更公司基本信息。

1.2.2 信托公司基本信息变更申请的具体流程如下:

(1) 信托公司通过产品管理系统向信托登记公司提 交申请,并上传证明材料(包括但不限于有效企业营业执照 正本、更名说明书、监管部门批文、公章启用证明等相关材 料)的原件扫描件。

(2) 信托登记公司收到申请材料,审核无误后为其办 理基本信息更新手续。

#### <span id="page-8-1"></span>1.3 取消服务

1.3.1 已开通信托产品发布服务的信托公司可根据需 要申请取消服务。

1.3.2 取消信托产品发布服务后,信托公司如需使用信 托产品发布服务,应重新申请开通服务。

1.3.3 取消信托产品发布服务不影响信托公司在产品 管理系统中的系统操作权限。

1.3.4 信托公司申请取消服务的具体流程如下:

(1) 信托公司申请取消服务前,应撤销或终止所有与

信托产品发布服务相关的业务流程。

(2) 信托公司可通过产品管理系统向信托登记公司 提交信托产品发布服务取消申请; 也可现场或通过邮寄方式 向信托登记公司提交书面材料(详见附件-材料清单),申请 取消信托产品发布服务。

(3) 信托登记公司收到申请材料,审核无误后为其取 消信托产品发布服务。

信托公司取消信托产品发布服务后,信托登记公司将 终止其信托产品信息在投资者综合服务平台对外展示。

#### <span id="page-9-0"></span>1.4 暂停与恢复服务

1.4.1 信托公司违反本指南的有关规定,或信托公司被 监管部门暂停或终止部分业务资格的,信托登记公司依据情 节严重程度有权暂停信托公司已开通的产品发布服务,出具 服务暂停通知书暂停信托产品信息在投资者综合服务平 台对外展示,由此产生的一切损失由信托公司自行承担。

1.4.2 信托公司可在违规情况消除或在业务资格恢复 后申请恢复产品发布服务。

1.4.3 信托公司申请恢复服务的具体流程如下:

(1) 信托公司可通过产品管理系统向信托登记公司 提交信托产品发布服务恢复申请; 也可现场或通过邮寄方式 向信托登记公司提交书面材料(详见附件-材料清单)申请恢

复信托产品发布服务。

(2) 信托登记公司收到申请材料,审核无误后恢复其 信托产品发布服务,并恢复其信托产品信息在投资者综合服 务平台的对外展示。

#### <span id="page-10-0"></span>2.系统使用

#### <span id="page-10-1"></span>2.1 系统操作权限管理

2.1.1 信托公司通过产品管理系统使用信托产品发布 服务,需具备产品管理系统操作权限。

2.1.2 信托公司申请开通产品管理系统操作权限,需与 信托登记公司签署《产品管理系统使用协议》。

信托公司签署《产品管理系统使用协议》后,信托登记 公司为其开通系统操作权限。

2.1.3 信托公司可根据《产品管理系统使用协议》约定, 书面提出终止协议。协议终止后,信托登记公司将关闭信托 公司产品管理系统操作权限、终止所有系统流程、删除所有 系统用户以及注销对应的 CA 证书。

#### <span id="page-10-2"></span>2.2 系统用户以及权限管理

2.2.1 信托公司开通系统操作权限后,可新增产品管理 系统的系统用户。信托公司可新增一个管理员用户和至多十

个操作员用户。操作员用户统一由管理员用户进行管理。

2.2.2 信托公司申请新增管理员用户的具体流程如下:

(1) 信托公司现场或通过邮寄方式向信托登记公司 提交书面申请材料(详见附件-材料清单)。

(2) 信托登记公司收到申请材料,审核无误后为其在 产品管理系统内新增管理员用户,并通过管理员用户绑定的 手机号、电子邮箱等向其发送用户名和初始登录密码。

2.2.3 《产品管理系统使用协议》终止后,信托登记公 司将删除信托公司管理员用户,注销其使用的 CA 证书。

2.2.4 信托公司可申请重置管理员用户登录密码,具体 流程如下:

(1) 信托公司现场或通过邮寄方式向信托登记公司 提交书面申请材料(详见附件-材料清单)。

(2) 信托登记公司收到申请材料,审核无误后为其重 置登录密码,并通过管理员用户绑定的手机号、电子邮箱等 向其发送重置后的登录密码。

2.2.5 信托公司可申请变更管理员用户,具体流程如下:

(1) 信托公司现场或通过邮寄方式向信托登记公司 提交书面申请材料(详见附件-材料清单)。

(2) 信托登记公司收到申请材料,审核无误后为其办 理管理员用户变更手续。

2.2.6 信托公司管理员用户可在产品管理系统中修改

手机号或邮箱,订阅或退订短信、邮件提醒服务。

2.2.7 信托公司管理员用户可在产品管理系统中新增、 暂停、恢复、删除操作员用户、重置操作员用户登录密码以 及修改操作员用户信息、为其订阅或退订短信、邮件提醒服 务。

存在未完成业务流程时,管理员用户不可删除该操作员 用户。

2.2.8 信托公司管理员用户统一管理操作员用户,并为 其配置录入权限、复核权限和查询及预约处理权限等操作类 权限。三种操作类权限可执行的操作如下:

(1)录入权限:进行申请发起以及修改,产品信息的维 护;

(2)复核权限:对申请进行复核,通过或退回相关申请, 不对申请内容进行修改;

(3)查询及预约处理权限:查看申请内容、申请流程以 及申请进度;处理投资者综合服务平台的预约信息单。

2.2.9 信托公司操作员用户的三种操作类权限互斥,管 理员用户仅可为一个操作员用户配置一种操作类权限。操作 员用户一旦发起业务流程,其权限不可变更。

#### <span id="page-12-0"></span>2.3 CA 证书管理

2.3.1 信托公司申请使用 CA 证书时,应确保已与信托

登记公司签署《中国信托登记有限责任公司 CA 证书使用协 议》(以下简称《CA 证书使用协议》)。

2.3.2 信托公司申请新增系统用户时,可同步申请新增 CA 证书,具体流程如下:

(1) 信托公司申请新增管理员用户使用的 CA 证书的, 应现场或通过邮寄方式向信托登记公司提交书面申请材料 (详见附件-材料清单)。

信托公司申请新增操作员用户使用的 CA 证书的,由管 理员用户通过产品管理系统向信托登记公司提交申请。

(2) 信托登记公司收到申请材料,审核无误后为其办 理 CA 证书签发手续。

(3) 信托公司可选择现场或邮寄的方式领取 CA 证书。 选择邮寄方式领取 CA 证书的,办理人收到 CA 证书两个工作 日内,应将签收回执(附表-7)通过邮件或传真方式反馈至 信托登记公司。

2.3.3 信托公司系统用户因忘记密码或密码输入次数 达到限制导致证书被锁定的,可申请重置 CA 证书密码,具体 流程如下:

(1) 信托公司申请重置系统用户所使用的 CA 证书密 码的,需现场或通过邮寄方式向信托登记公司提交书面申请 材料(详见附件-材料清单)。

(2) 信托公司申请重置 CA 证书密码的,应寄回对应

的 CA 证书。

(3) 信托登记公司收到申请材料,审核无误后为其办 理 CA 证书密码重置手续。

(4) 信托公司可选择现场或邮寄的方式领取 CA 证书。 选择邮寄方式领取 CA 证书的,办理人收到 CA 证书两个工作 日内,应将签收回执(附表-7)通过邮件或传真方式反馈至 信托登记公司。

2.3.4 信托公司根据系统提示需在 CA 证书到期前及时 进行 CA 证书的更新。

2.3.5 CA 证书更新失败或超期未进行更新的,信托公 司可申请换发 CA 证书,具体流程如下:

(1) 信托公司申请换发系统用户所使用的 CA 证书的, 应现场或通过邮寄方式向信托登记公司提交书面申请材料 (详见附件-材料清单)。

(2) 信托公司申请换发 CA 证书的,应寄回对应的 CA 证书。

(3) 信托登记公司收到申请材料,审核无误后为其办 理 CA 证书换发手续。

(4) 信托公司可以选择现场或邮寄的方式领取 CA 证 书。选择邮寄方式领取 CA 证书的,办理人收到 CA 证书两个 工作日内,应将签收回执(附表-7)通过邮件或传真方式反 馈至信托登记公司。

2.3.6 信托公司因 CA 证书损坏、丢失、无法正常使用 等时,可申请补发 CA 证书,具体流程如下:

(1) 信托公司申请补发管理员用户所使用的 CA 证书 的,应现场或通过邮寄方式向信托登记公司提交书面申请材 料(详见附件-材料清单)。

信托公司申请补发操作员用户所使用的 CA 证书的, 由 管理员用户通过产品管理系统向信托登记公司提交申请。

(2) 信托登记公司收到申请材料,审核无误后为其办 理 CA 证书补发手续。

(3) 信托公司可选择现场或邮寄的方式领取 CA 证书。 选择邮寄方式领取 CA 证书的,办理人收到 CA 证书两个工作 日内,应将签收回执(附表-7)通过邮件或传真方式反馈至 信托登记公司。

2.3.7 信托公司申请注销 CA 证书的具体流程如下:

(1) 信托公司申请注销系统用户所使用的 CA 证书的, 应现场或通过邮寄方式向信托登记公司提交书面申请材料 (详见附件-材料清单)。

(2) 信托公司申请注销 CA 证书的,应寄回对应的 CA 证书。

(3) 信托登记公司收到申请材料,审核无误后为其办 理 CA 证书注销手续。

#### <span id="page-16-0"></span>3.产品信息上架

#### <span id="page-16-1"></span>3.1 一般规定

信托公司提交信托产品预登记并获得产品登记编码后, 可依据本指南通过产品管理系统进行产品信息上架申请操 作。信托公司应对产品信息的合法、真实、准确、有效负责。

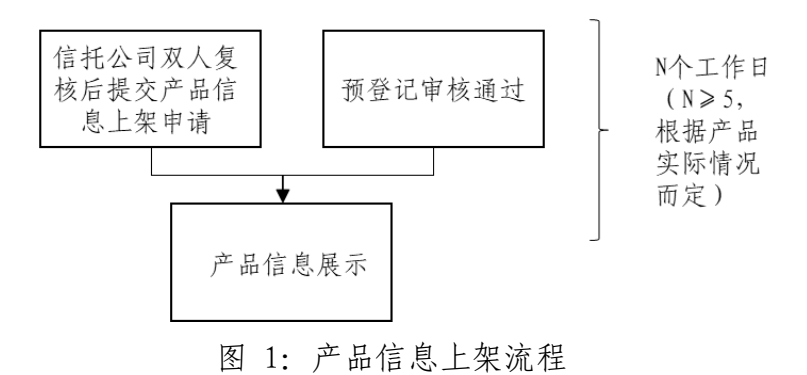

#### <span id="page-16-2"></span>3.2 新发行产品信息的上架

3.2.1 信托公司输入信托产品登记编码获取信托产品 基本信息,并根据最新情况对信托产品基本信息进行补充和 完善。

拟补充完善的信托产品基本信息,如产品期限、产品募 集规模、交易对手、资金运用方式、风险控制措施、还款来 源等存在《中国信托登记者限责任公司信托登记管理细则》 中第十条规定的重大信息变更情形的,信托公司应通过产品 管理系统向信托登记系统发起信托产品重新申请预登记需 求。

3.2.2 信托公司双人复核后提交产品信息上架申请,如 信托公司在信托产品登记系统中已完成产品预登记流程,产 品管理系统将根据信托公司已设置的推介期自动上架产品 信息,产品信息将在投资者综合服务平台对外展示。

3.2.3 信托公司可设置敏感词隐藏。设置后,信托产品 信息在投资者综合服务平台对外展示时将隐去信托公司所 设置的敏感词(详见填表说明)。

3.2.4 信托公司可设置信托产品信息的展示对象范围, 实现按投资者类型、指定推送对象(10 个对象及以下)、群 组(10 个对象以上)定向推送。

3.2.5 信托公司可设置至多 3 个产品信息的置顶展示。

3.2.6 对于分期发行产品,信托公司应按照新发行产品 信息上架处理。

#### <span id="page-17-0"></span>3.3 存量产品信息的上架

3.3.1 存量产品信息的上架流程参考 3.2 新发行产品 信息的上架进行操作。

3.3.2 信托公司应于开放式产品的开放期开始前至少 一个工作日设置开放期,产品管理系统将根据信托公司设置 的开放期自动上架产品信息,在投资者综合服务平台对外展 示。

3.3.3 对于通过补办登记获取产品登记编码的存量开 放式产品,信托公司需自行填写产品要素信息。

3.3.4 信托公司在产品管理系统中可直接录入净值型 产品的净值,单次录入产品净值上限为 20 条;也可通过上传 净值数据表实现产品净值批量录入。

## <span id="page-18-0"></span>3.4 填写产品成立日期

开放式产品在推介期结束后,信托公司应在产品成立后 十个工作日内填写产品成立日期。如信托公司未及时填写产 品成立日期,相关产品将处于"待成立"状态,无法完成产 品信息上架。

#### <span id="page-19-0"></span>4.产品信息修改

#### <span id="page-19-1"></span>4.1 一般规定

4.1.1 信托公司可对已上架的产品信息进行修改。如已 上架的产品信息存在错误或失效,信托公司应及时进行产品 信息修改。

4.1.2 拟修改的已上架的产品信息涉及产品期限、产品 募集规模、交易对手、资金运用方式、风险控制措施、还款 来源等,属于《中国信托登记有限责任公司信托登记管理细 则》中第十条规定的重大信息变更情形的,信托公司应及时 下架产品信息。如需重新上架产品信息,可在修改产品信息 后按照 3.3 存量产品信息的上架进行操作。

#### <span id="page-19-2"></span>4.2 信息修改流程

4.2.1 信托公司在产品管理系统中修改产品信息,经操 作员用户双人复核后,修改信息生效。

4.2.2 信托公司对信托产品推介期的修改仅限于延长 推介期。信托公司应在信托产品推介期满前完成修改,并上 传说明文件或证明材料。推介期结束后,信托公司不可再对 推介期进行修改。

#### <span id="page-20-0"></span>5.产品信息下架

#### <span id="page-20-1"></span>5.1 一般规定

5.1.1 根据操作方式不同,产品信息下架方式分为自动 下架和人工下架。

(1) 自动下架是指产品管理系统根据信托公司提前 设定的下架时间或根据信托登记系统发送的指令自动完成 产品信息下架。

(2) 人工下架是指信托公司或信托登记公司通过人 工操作方式完成产品信息下架。

5.1.2 根据产品信息下架后是否再次上架,产品信息 下架方式分为临时下架和最终下架。

(1) 临时下架适用于开放式产品。在产品存续期内, 开放式产品信息下架后可再次进行上架。

(2) 最终下架适用于推介期结束的封闭式产品、存续 期结束的开放式产品以及产品登记编码失效的产品。

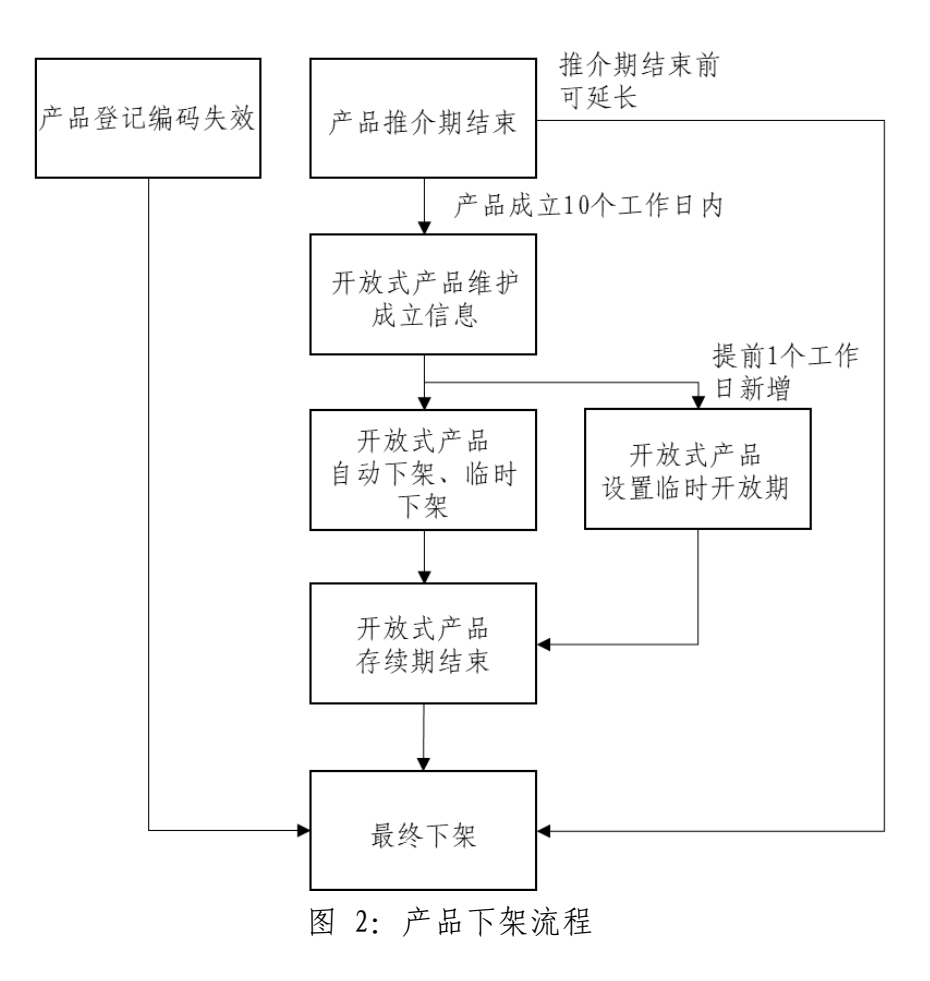

### <span id="page-21-0"></span>5.2 产品信息自动下架情形

5.2.1 封闭式产品推介期结束

产品管理系统在信托公司设置的推介期结束后的下一个 自然日自动下架该产品信息。此下架亦为最终下架。

5.2.2 开放式产品推介期/开放期结束或产品到期

(1) 推介期结束

产品管理系统在信托公司设置的推介期结束后的下一 个自然日自动下架该产品信息。此下架亦为临时下架。

(2) 开放期结束

产品管理系统在信托公司设置的开放期结束后的下一

个自然日自动下架该产品信息。此下架亦为临时下架,产品 进入未开放状态。

(3) 信托公司可为开放式产品设置产品到期日,产品 管理系统将在信托产品到期日自动下架该产品信息。

5.2.3 信托产品登记编码失效

信托公司撤销预登记、重新申请预登记、超期未进行初 始登记等导致信托产品登记编码失效,产品管理系统将自动 下架该产品信息。此下架亦为最终下架。

#### <span id="page-22-0"></span>5.3 产品信息人工下架情形

5.3.1 封闭式产品推介期提前结束

信托公司应在推介期实际结束日后至多一个工作日内 下架该产品信息。此下架亦为最终下架。

5.3.2 开放式产品推介期/开放期提前结束或产品到期

(1) 推介期提前结束

信托公司应在推介期实际结束日后至多一个工作日内 下架该产品信息。此下架亦为临时下架。

(2) 开放期提前结束

信托公司应在开放期实际结束日后至多一个工作日内 下架该产品信息。此下架亦为临时下架。

(3) 信托公司未设置开放式产品的到期日或虽设置 了产品到期日但产品提前到期的,信托公司应产品实际到期

日后至多一个工作日内下架该产品信息。此下架亦为最终下 架。

5.3.3 信托产品发生重大信息变更

已上架的信托产品如有重大信息变更,信托公司应及时 下架该产品信息。此下架亦为最终下架。

5.3.4 业务资格被暂停或终止

如信托公司因违反相关规定被监管部门暂停或终止相 关业务资格,信托公司应及时告知信托登记公司,并主动下 架相关产品信息。如信托公司未及时下架相关产品,信托登 记公司有权暂停向信托公司提供产品发布服务,并暂停相关 产品信息在投资者综合服务平台的展示。

5.3.5 信托产品完成终止登记

信托公司完成信托产品终止登记,应及时在产品管理系 统中人工下架该产品信息。此下架亦为最终下架。

5.3.6 其他情形

除此之外,信托公司可自主选择人工下架产品信息。

## <span id="page-24-0"></span>6.产品信息查询

6.1 信托公司具有查询及预约处理权限的操作员用户 可在产品管理系统中查询该信托公司的所有产品信息上架 申请及信息修改流程和产品详情信息。

6.2 信托公司具有录入权限的操作员用户或具有复核 权限的操作员用户可在产品管理系统中查询其已发起或处 理的所有产品信息上架申请及信息修改流程和产品详细信 息。

## <span id="page-25-0"></span>7.预约信息单处理

信托公司具有查询及预约处理权限的操作员用户可在 产品管理系统中反馈投资者综合服务平台推送的预约信息 单的处理进度及处理结果。

## <span id="page-26-0"></span>8.公司展示信息维护

信托公司可在投资者综合服务平台上对外展示其公司 信息。展示信息由产品管理系统的管理员用户录入并维护, 信托公司应对其展示信息的合法、真实、准确、有效负责。

## 免责声明

<span id="page-27-0"></span>1. 因不可抗力、意外事件等因素致使产品管理系统、 投资者综合服务平台无法正常提供信托产品发布服务,信托 登记公司不承担任何责任。

2. 因常规或紧急的设备与系统维护、维修、升级等情 形致使产品管理系统、投资者综合服务平台无法正常提供信 托产品发布服务,信托登记公司在提前通知或公告的情况下 不承担任何责任。

3. 信托公司对其在产品管理系统中的所有操作承担一 切法律后果。

4. 信托公司应对发布的信息的合法、真实、准确、有效 负责。因发布的信息未能满足上述要求而导致的一切后果, 由信托公司承担。

5. 信托公司同意信托登记公司对本信托公司发布的信 息进行储存、对外发布、展示、向投资者进行推送等,信托 登记公司不因此等行为承担侵权责任及任何其他责任。

## 附 则

<span id="page-28-0"></span>1. 本指南由信托登记公司负责解释。信托登记公司有 权根据业务实际发展情况不定期更新本指南。

2. 本指南自发布之日起实施。

#### 附件:材料清单

<span id="page-29-0"></span>信托公司开通信托产品发布服务、新增产品管理系统 用户及办理信息维护等事项所提交的申请材料均需加盖公 章,信托登记公司另有规定的除外。

#### 一、信托产品发布服务开通、恢复与取消

- (1) 《信托产品发布服务申请表》(附表-1);
- (2) 有效企业营业执照正本复印件;
- (3) 法定代表人有效身份证明文件正反面复印件;
- (4) 法定代表人对办理人的授权委托书(附表-5);
- (5) 办理人有效身份证明文件正反面复印件;

#### 二、系统使用

#### 1.新增管理员用户:

(1) 《产品管理系统开通及管理员帐号设置申请表》(附 表-2);

- (2) 有效企业营业执照正本复印件;
- (3) 法定代表人有效身份证明文件正反面复印件;
- (4) 办理人有效身份证明文件正反面复印件;
- (5) 法定代表人对办理人的授权委托书(附表-5);
- (6) 管理员有效身份证明文件正反面复印件;

(7) 法定代表人对产品管理系统管理员用户的授权委托 书(附表-6)。

### 2.管理员用户 CA 证书新增:

- (1) 《产品管理系统 CA 证书申请表》(附表-3);
- (2) 有效企业营业执照正本复印件;
- (3) 法定代表人有效身份证明文件正反面复印件;
- (4) 法定代表人对办理人的授权委托书(附表-5);
- (5) 办理人有效身份证明文件正反面复印件;

#### 3.重置管理员用户的登录密码:

(1) 《产品管理系统开通及管理员帐号设置申请表》(附 表-2);

- (2) 有效企业营业执照正本复印件;
- (3) 法定代表人有效身份证明文件正反面复印件;
- (4) 法定代表人对办理人的授权委托书(附表-5);
- (5) 办理人有效身份证明文件正反面复印件。

#### 4.变更管理员用户:

- (1) 《信托公司管理员变更申请表》(附表-4);
- (2) 有效企业营业执照正本复印件;
- (3) 法定代表人有效身份证明文件正反面复印件;
- (4) 管理员有效身份证明文件正反面复印件;
- (5) 法定代表人对变更后的管理员的授权委托书(附表  $-6$  ):
	- (6) 法定代表人对办理人的授权委托书(附表-5);
	- (7) 办理人有效身份证明文件正反面复印件。

#### 5.换发/注销 CA 证书/重置 CA 证书密码:

- (1) 《产品管理系统 CA 证书申请表》(附表-3);
- (2) 有效企业营业执照正本复印件;
- (3) 法定代表人有效身份证明文件正反面复印件;
- (4) 法定代表人对办理人的授权委托书(附表-5);
- (5) 办理人有效身份证明文件正反面复印件;
- (6) 对应的 CA 证书。

### 6.补发管理员用户 CA 证书:

- (1) 《产品管理系统 CA 证书申请表》(附表-3);
- (2) 有效企业营业执照正本复印件;
- (3) 法定代表人有效身份证明文件正反面复印件;
- (4) 法定代表人对办理人的授权委托书(附表-5);
- (5) 办理人有效身份证明文件正反面复印件。

附表-1 编号-------

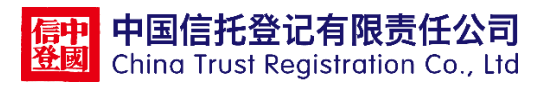

## 信托产品发布服务申请表

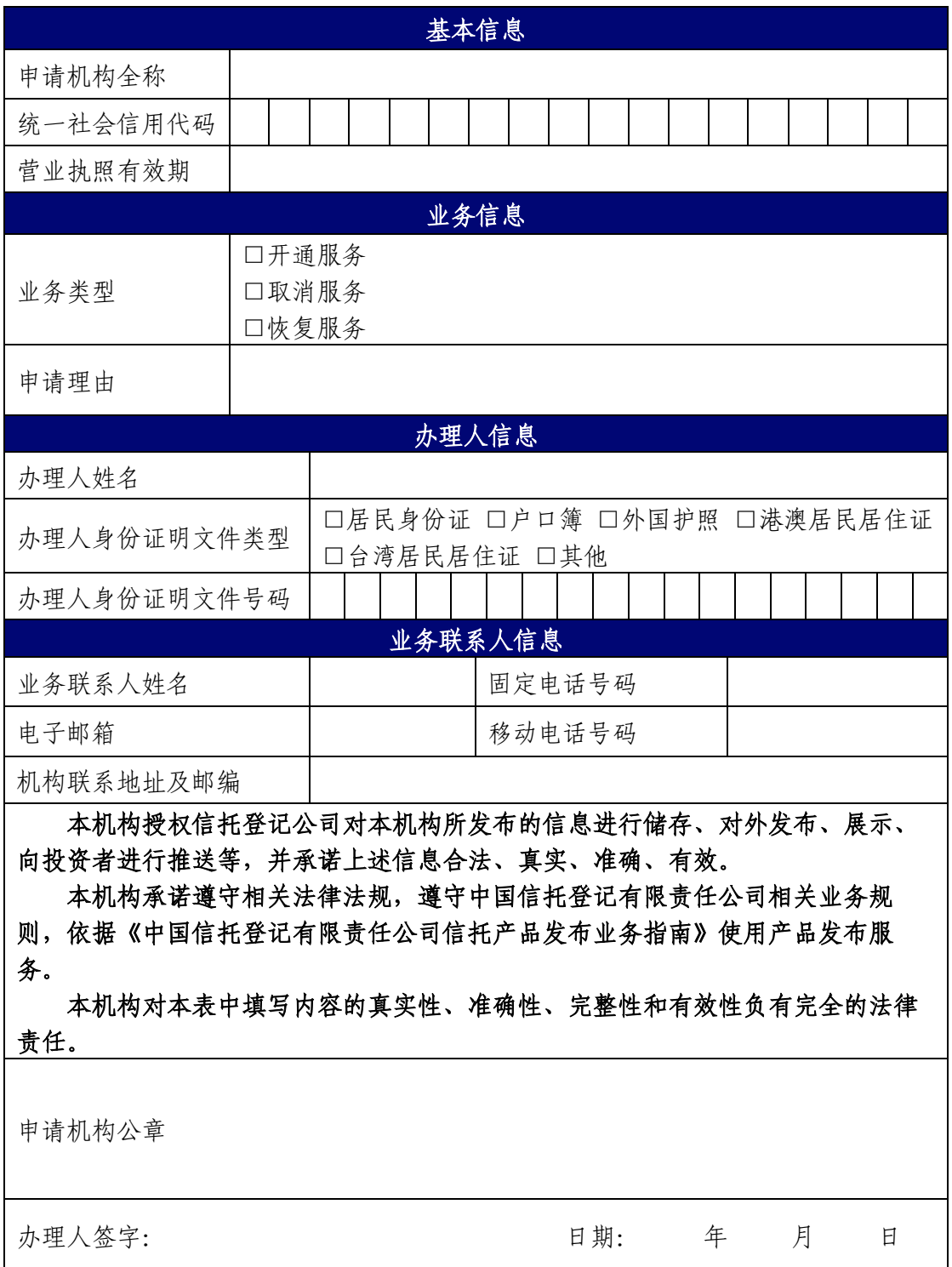

附表-2 编号-------

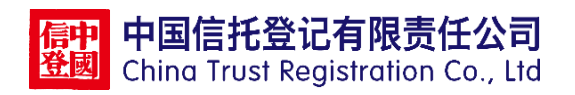

## 产品管理系统开通及管理员帐号设置申请表

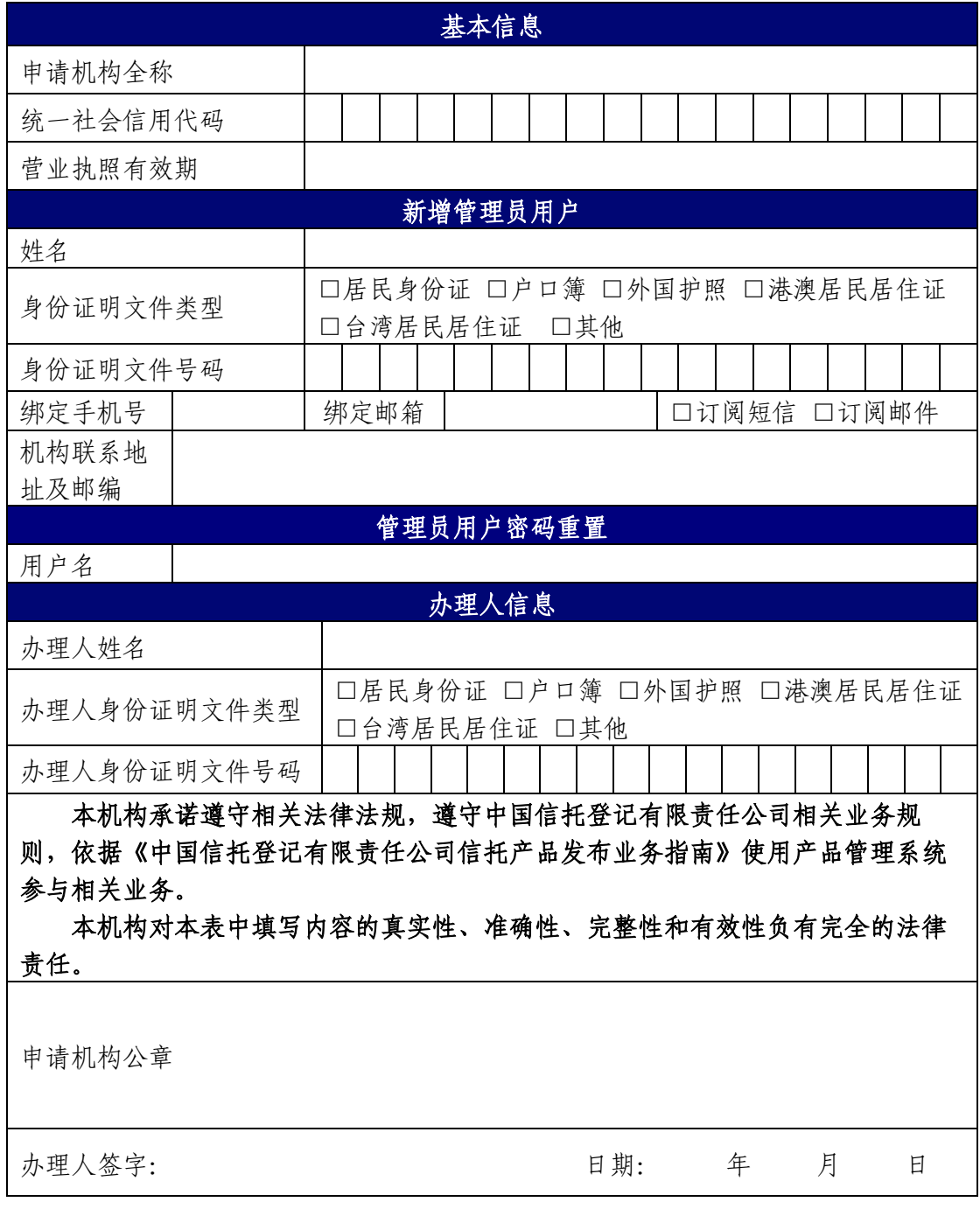

附表-3 编号-------

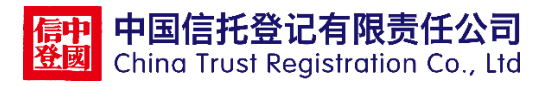

### 产品管理系统 CA 证书申请表

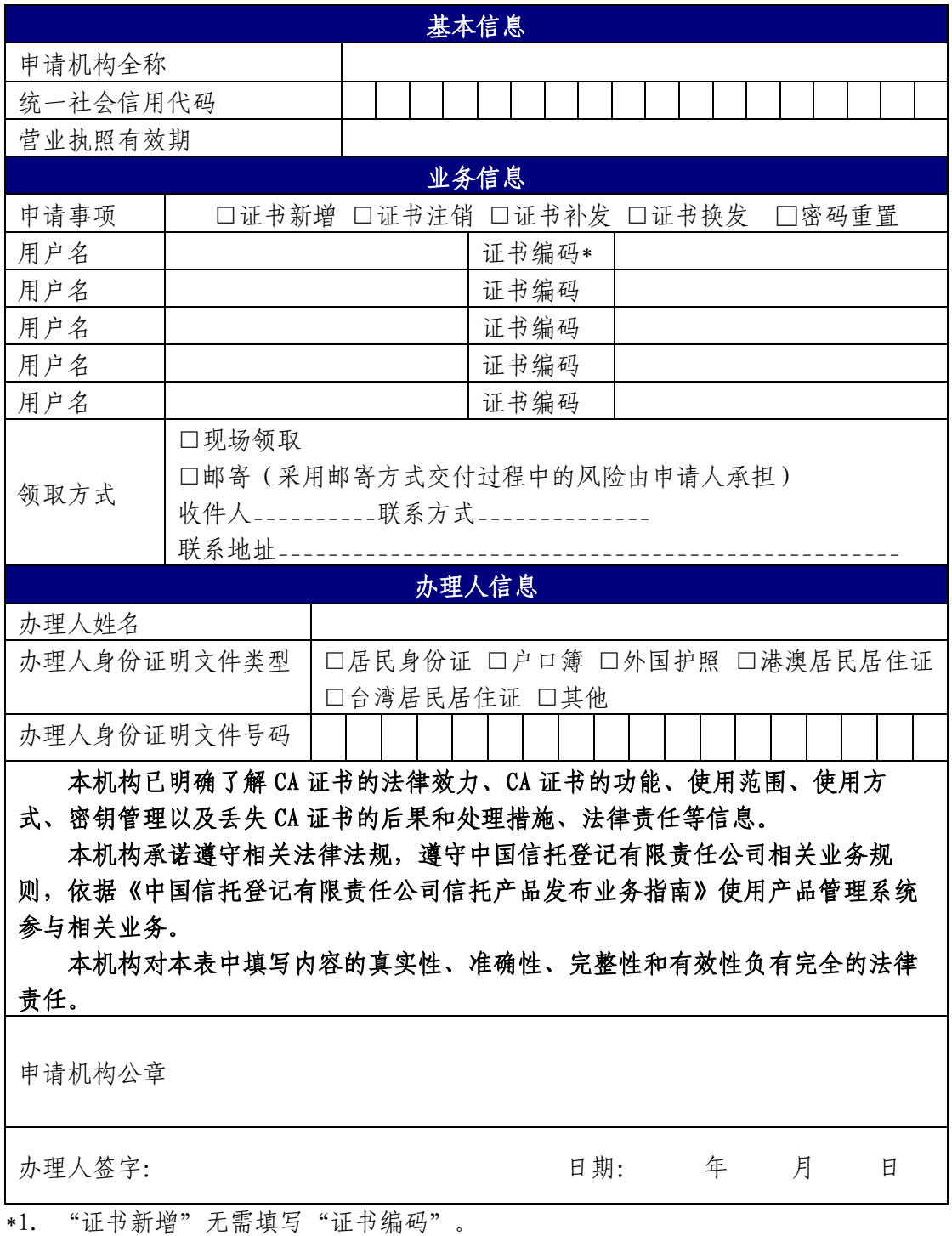

2. 如需办理多个申请事项,需分别填写申请表,每份申请表均需加盖公章。

3. 如为多于 5 个用户办理同一申请事项时,可同时提交多份本申请表,无需重复填 写基本信息以及联系信息。每份申请表均需加盖公章。

4. 管理员用户名为"机构代码+000", 如 D10001000。机构代码见机构代码表。

附表-4 编号-------

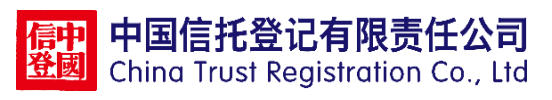

## 信托公司管理员变更申请表

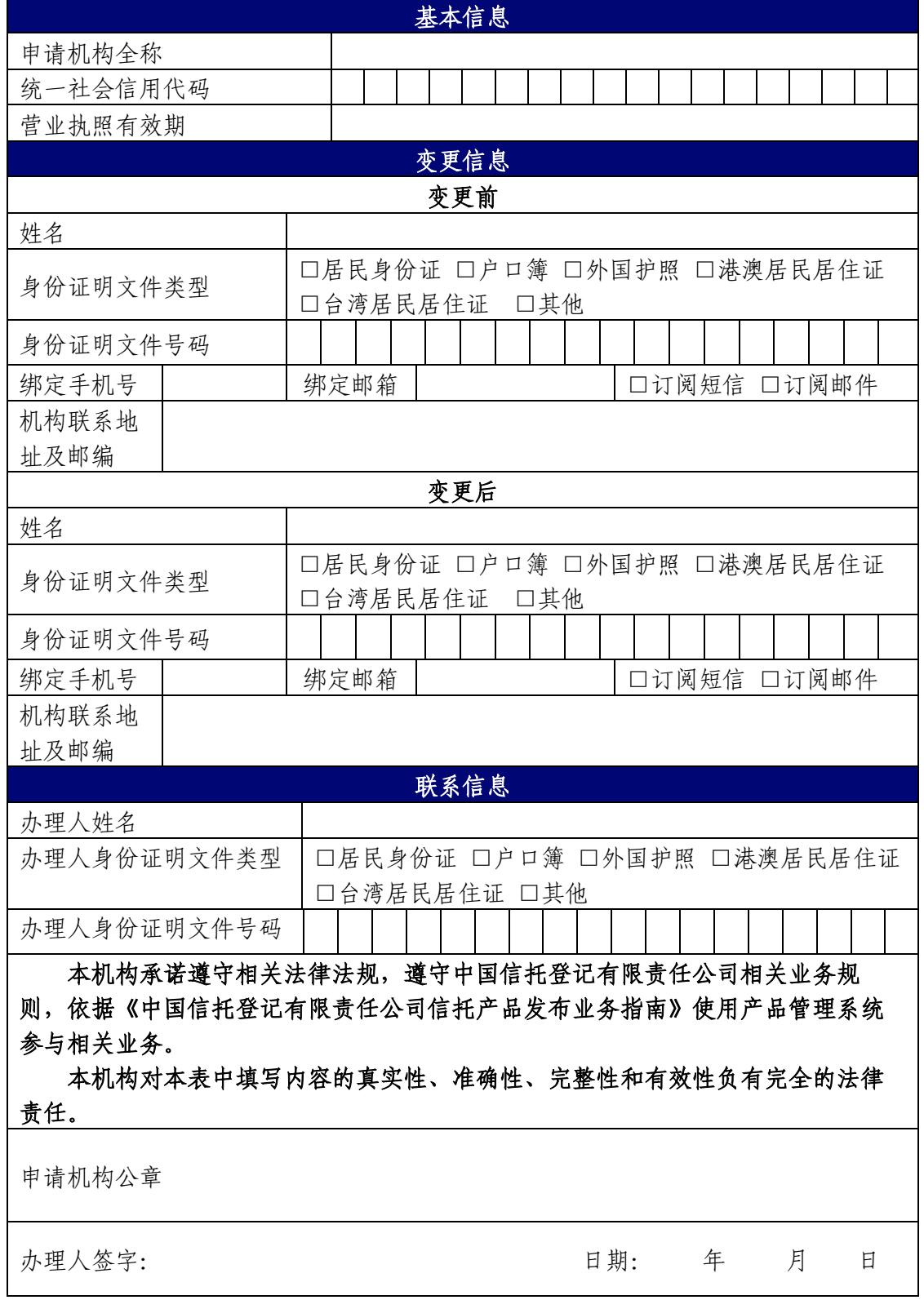

附表-5 编号-------

#### 业务办理授权委托书

中国信托登记有限责任公司:

兹授权 ------- (证件类型: -------- 证件号码: \_\_\_\_\_\_\_\_\_\_\_\_\_\_\_)自\_\_\_\_\_年\_\_\_\_\_月\_\_\_\_\_日至\_\_\_\_\_年 \_\_\_\_\_月\_\_\_\_\_日前往贵司办理信托产品发布服务相关手续。 本授权委托书自委托人加盖公章、委托人法定代表人签字或 盖法定代表人名章、被授权人签字之日起生效。

委托人(公章):

法定代表人(签字或盖名章):

被授权人签字:

#### 年 月 日

附表-6 编号\_\_\_\_\_\_\_

#### 产品管理系统管理员授权委托书

中国信托登记有限责任公司:

兹授权 ------- (证件类型: -------- 证件号码: \_\_\_\_\_\_\_\_\_\_\_\_\_\_\_)在\_\_\_\_\_年\_\_\_\_\_月\_\_\_\_\_日 至\_\_\_\_\_年 \_\_\_\_\_月\_\_\_\_\_日期间为我公司产品管理系统管理员,按照 《产品管理系统使用协议》的要求使用贵司产品管理系统, 本机构愿意承担用户管理产生的风险。本授权委托书自委托 人加盖公章、委托人法定代表人签字或盖法定代表人名章、 被授权人签字之日起生效。

#### 委托人(公章):

法定代表人(签字或盖名章):

## 被授权人签字:

#### 年 月 日

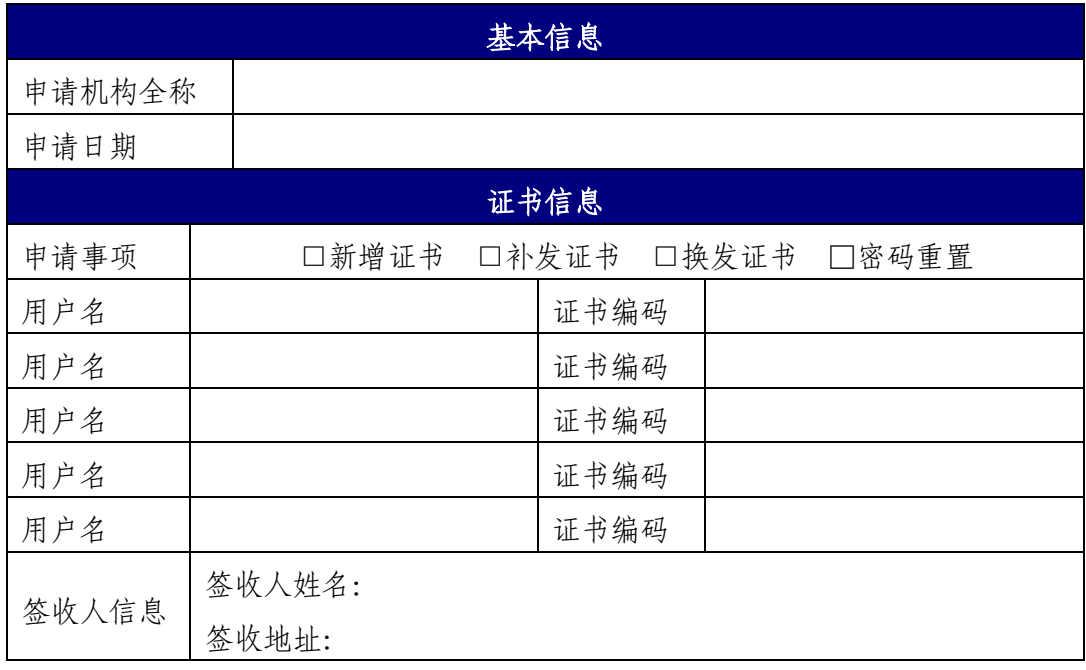

## 产品管理系统 CA 证书信息确认单

编号 \_ \_ \_ \_ \_ \_ \_

## 产品管理系统 CA 证书签收回执

---------------------------------------------------------------------------

中国信托登记有限责任公司:

我司已于----年--月--日收到贵司发放的 CA 证书,并 确认 CA 证书信息确认单内容准确。

签收人签字:

## 机构盖章:

| 产品要素 (*为必填)   | 填写说明(根据预登记或最新发布信息返显)                 |
|---------------|--------------------------------------|
| *产品编码         | 信托登记系统分配,首次录入后读取,不可修改                |
| *信托产品名称       | 不可修改                                 |
| *信托机构         | 不可修改                                 |
|               | 1. 非分期不可修改                           |
| *登记申请编号       | 2. 分期产品需与登记系统的登记人员确定后选择相应            |
|               | 申请编号, 并填写分期数                         |
| 分期期数          | 1. 非分期不可修改, 分期必填                     |
|               | 2. 分期产品需选择好申请编号后填写分期数                |
| *信托产品类型       | 1. 不可修改                              |
|               | 2. 类型:投资类/融资类/事务管理类                  |
|               | 1. 下拉选择                              |
|               | 2. 类型: 固定收益类/权益类/商品及金融衍生品类/混         |
|               | 合类                                   |
| *是否为现金管理类产品   | 信托产品类型为投资类/事务管理类时,下拉选择"是             |
|               | /否";类型为融资类时无需选择                      |
| *信托项目类型       | 1. 不可修改                              |
|               | 2. 类型: 单一/集合                         |
| *业绩比较基准(%)    | 1. 部分可修改                             |
|               | 2. 类型:基准/基准+浮动/浮动/其他                 |
|               | 3. 选择基准/基准+浮动收益率的同时会读取基准范围           |
|               | XX%-YY%, 可以对范围进行修改, 修改超出范围的系统        |
|               | 会进行提示, 超出范围修改后提交的属于重大信息变             |
|               | 更,系统将提示操作员确认。原则上基准下限必填               |
|               | 4. 浮动/其他类的不可修改基准范围                   |
| 业绩比较基准描述      | 根据需要填写                               |
|               | 1. 下拉选择:到期还本付息/分期付息到期还本/分期           |
| *信托产品的收益分配及安排 | 还本付息/分期还本到期付息/其他 (可在描述中填写<br>实际分配方式) |
| 信托产品的收益分配及安排描 |                                      |
| 述             | 根据需要填写                               |
|               | 1. 部分可修改                             |
| *发行规模         | 2. 类型: 固定规模/无固定规模                    |
|               | 3. 选择固定规模的同时会读取范围 XX 万元-YY 万元,       |
|               | 可以对范围进行修改, 修改超出范围的系统会进行提             |
|               | 示,超出范围修改后提交的属于重大信息变更,系统              |
|               | 将提示操作员确认。                            |
|               | 4. 无固定规模的不可修改范围                      |
|               | 首次录入根据日历表选择,信息修改时不可修改                |
| *产品过会日期       | 该字段不对外展示,用以生成过会信息表                   |
| *产品推介期        | 日历表选择, 原则上推介期需早于成立日期                 |

填写说明

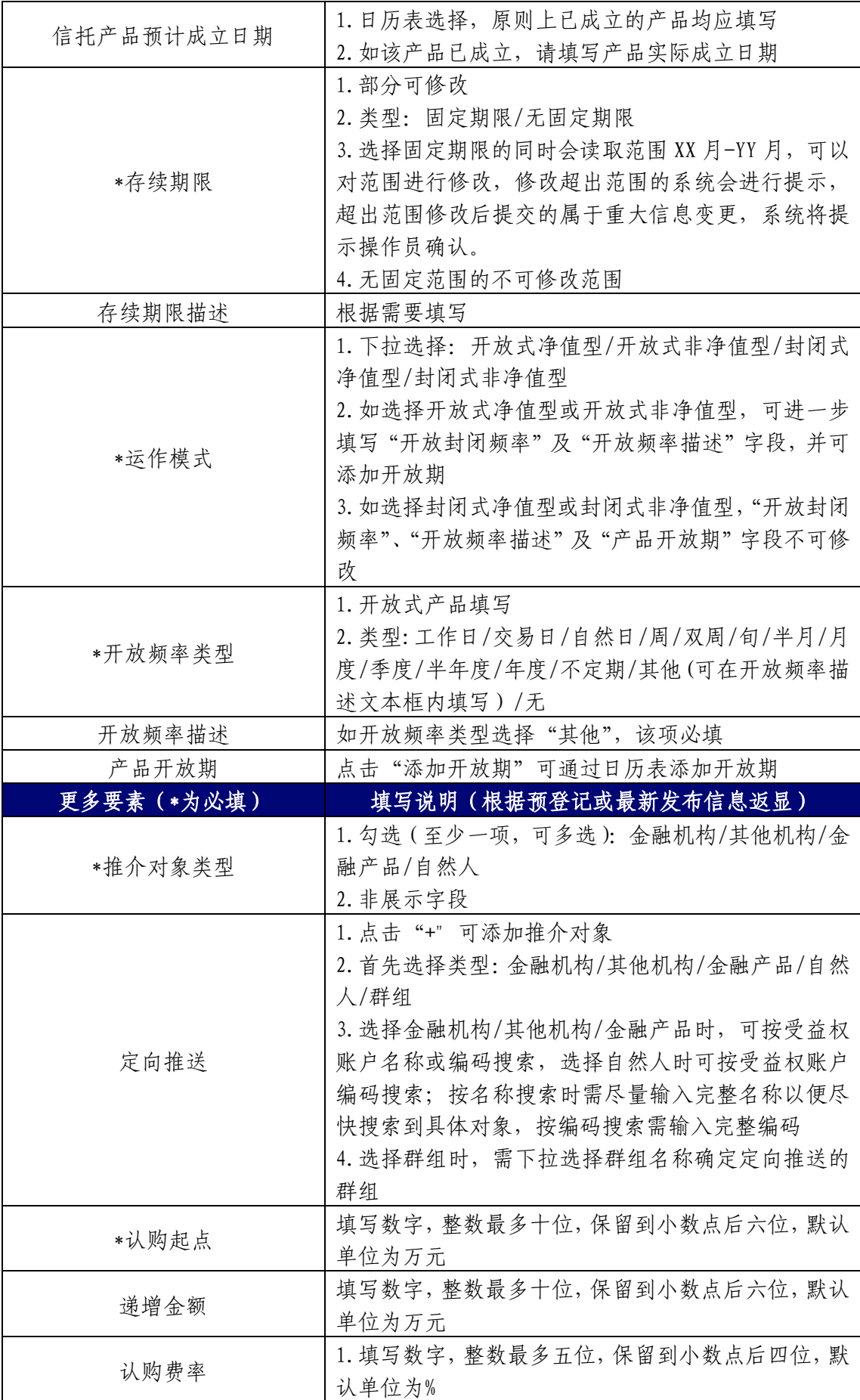

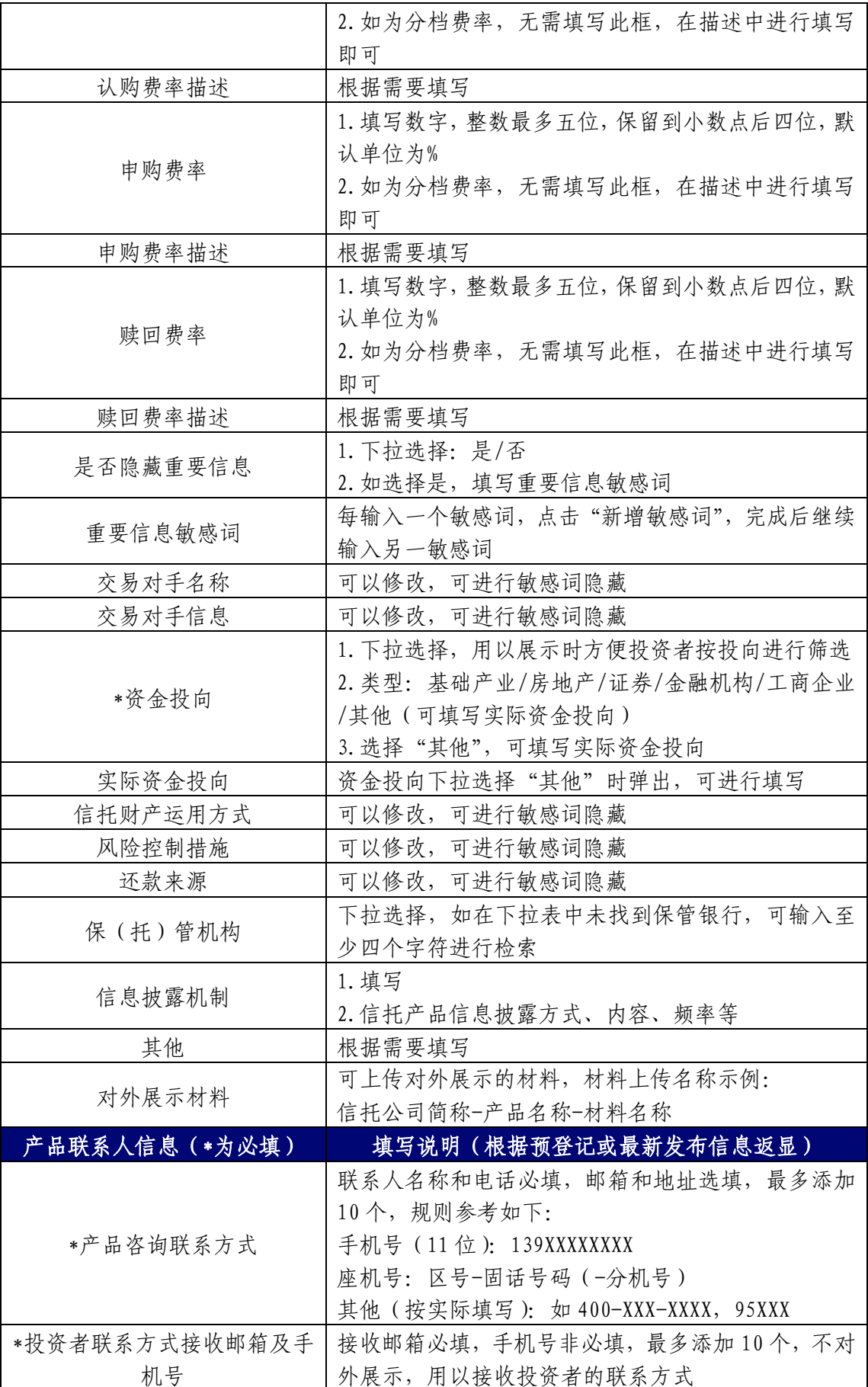

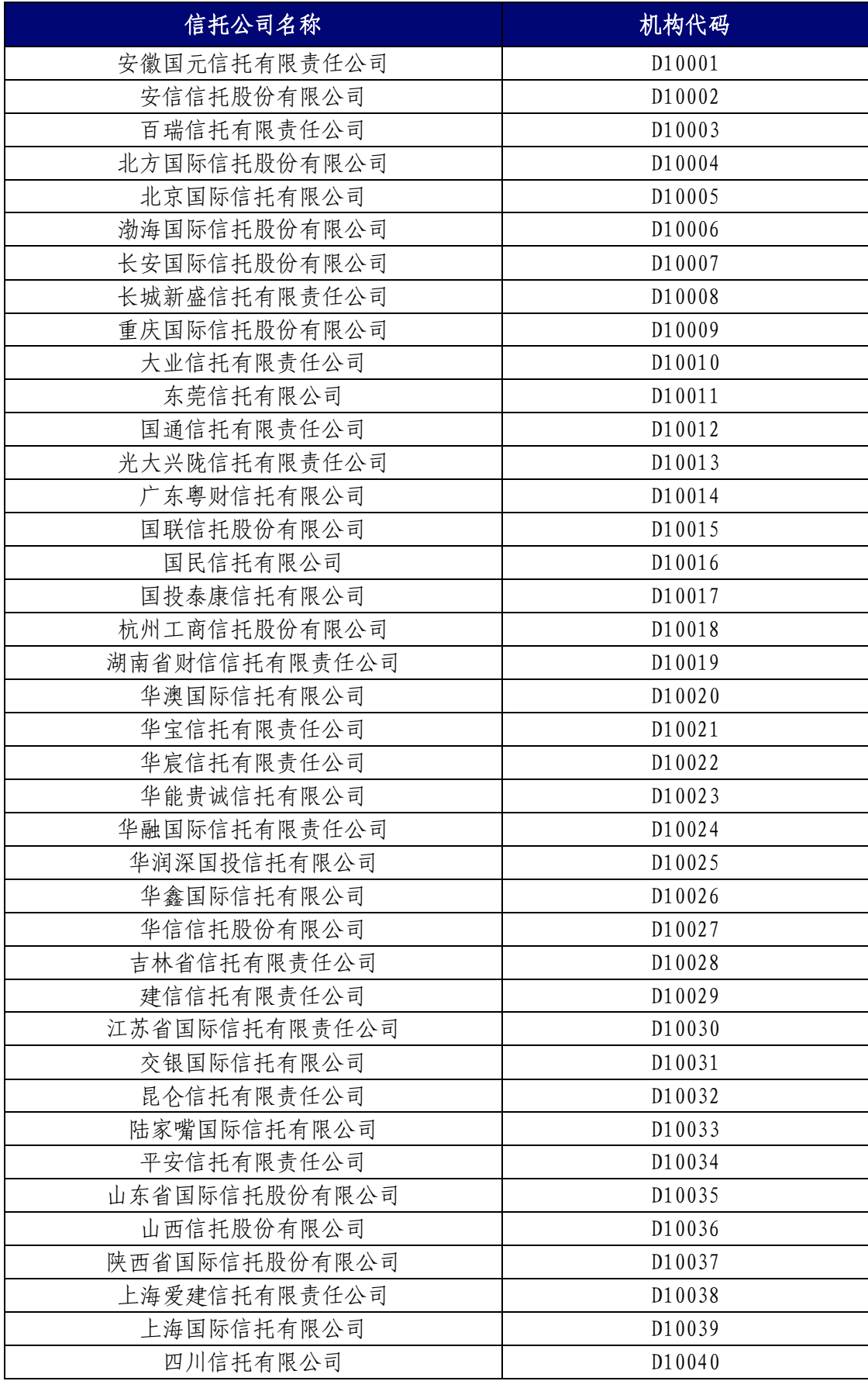

## 信托公司机构代码

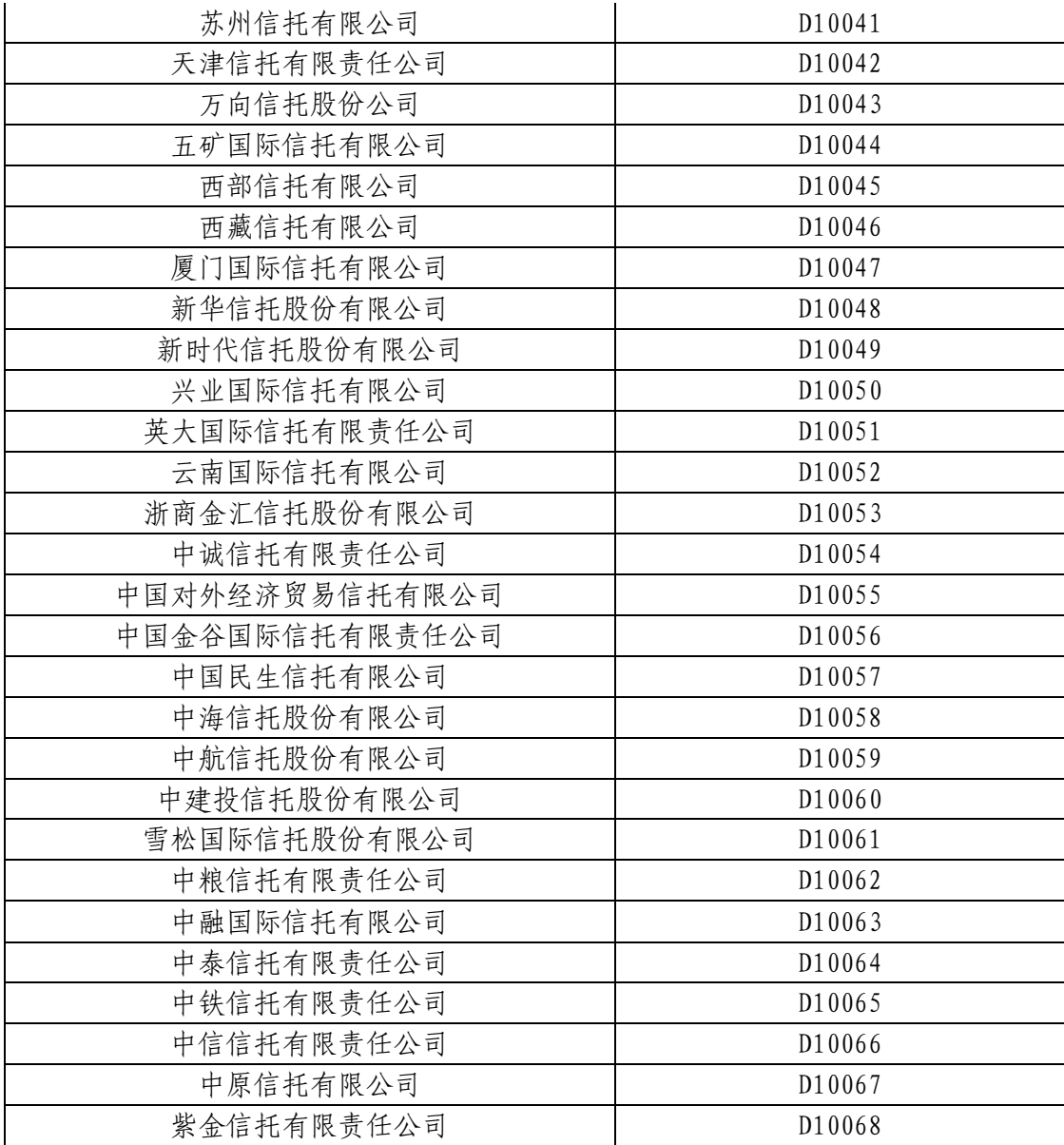